# **Photonics workshop template.**

**Title of the workshop:** Advanced spectrometry using 3-D printed spectrometer and raspberry pi zero with camera

**Target audience:** Young professionals

**Time planning:** Total time for workshop 2h 20mins:

- 1. Understanding the concepts of 'Diffraction, Interference & Single slit experiment'': 20 minutes
- 2. Construction of the 3-D printed spectrometer with diffraction grating: 15 minutes
- 3. SD card mount and Raspberry pi software & setup: 45 minutes
- 4. Imaging of different light sources and calibration of picamera vs wavelength: 60 minutes

**Estimated cost: €** 62.00

### **Step 1**

Interference and diffraction of waves not only produces interesting visual effects by interaction of waves in nature, they can be harnessed as a powerful tool for the study and measurement of tiny objects. Although the phenomenon has been known about for centuries, it is of special interest today. More and more technology relies on micro-- and nanometer--sized particles – too small to be seen by a normal microscope. By understanding diffraction and the interference of light waves and using them smartly, not only can we peek into this microscopic world, we can even

If you were outside an open door, you could still Sound hear because the sound waves would spread out from the small opening as if it were a localized source of sound. (d Sound **Diffraction** source around post **Diffraction** D past small opening. Suppose you bought a concert ticket without looking at the seating chart and wound up sitting behind a large post. You would be able to hear the concert If you were several wavelengths quite well because the wavelengths of of sound past the post, you would sound are long enough to bend around not be able to detect the presence the post. of the post from the nature of the sound.

manipulate objects in it.

To gain an intuition about light diffraction, where our wavelength is in the nanoscale, we can look at our experiences with sound involve diffraction. The fact that you can hear sounds around corners and around barriers involves both diffraction and reflection of sound. Diffraction in such cases helps the sound to "bend around" the obstacles.

Light too can bend when it around corner, we have have designed a spectrometer to exploit this feature using single slit interference. This following video explains this in detail:

[https://www.khanacademy.org/science/physics/light-waves/interference-of-light-waves/v/single-s](https://www.khanacademy.org/science/physics/light-waves/interference-of-light-waves/v/single-slit-interference) [lit-interference](https://www.khanacademy.org/science/physics/light-waves/interference-of-light-waves/v/single-slit-interference)

## **Step 2**

This workshop is also based on the science of spectroscopy. The participants will construct an advanced spectrometer through which they can image a variety of samples. They will learn about diffraction and light sources with different spectral content.

1. 3D print a miniature spectrometer through which they can look or attach to raspberry pi camera

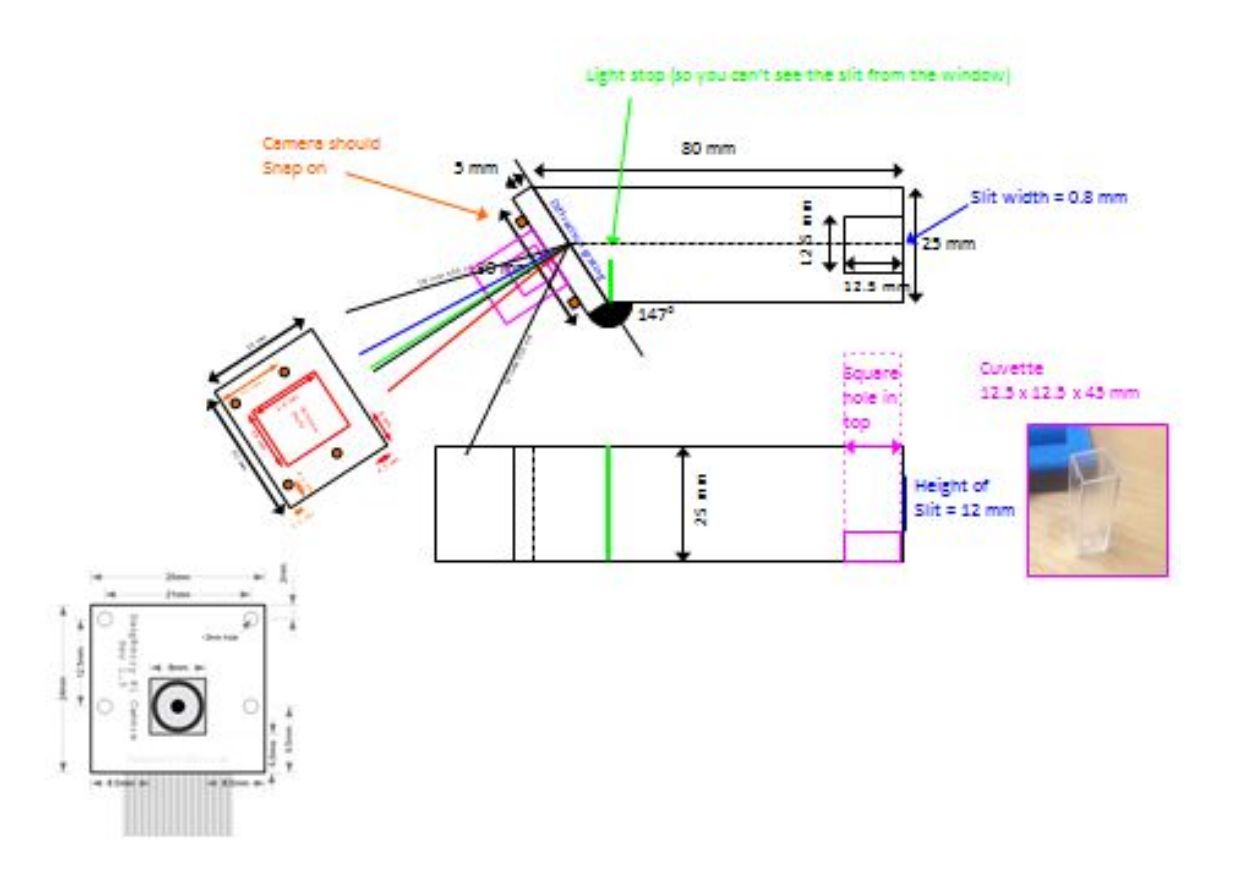

Each participant will get to take home

- 1. The 3D printed assembly including diffraction grating
- 2. Raspberry pi zero, camera and usb hub and sd card, they will learn to flash an OS onto their computer
- 3. Images of output spectra

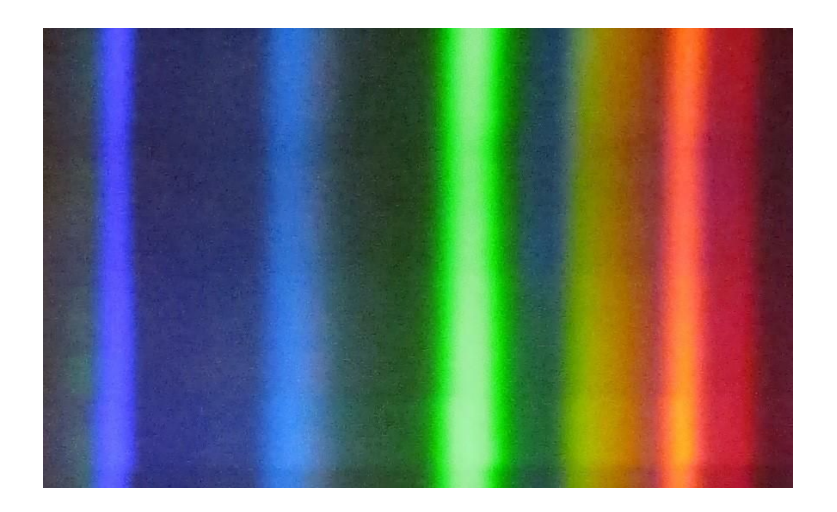

Example of the spectrum of a broadband light source

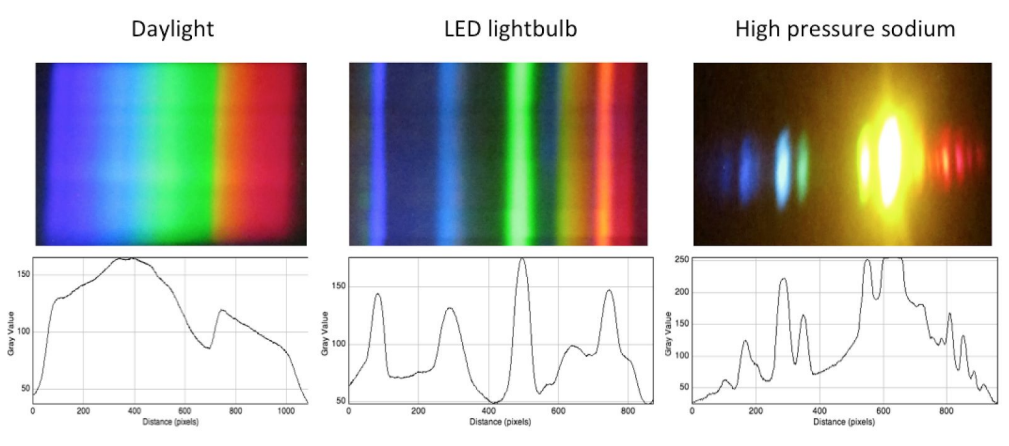

Spectral images of various spectra

# **Step 3: Part list**

#### **Photonics parts:**

Diffraction grating, mercury lamp, sodium lamp, different samples to put in cuvette

#### **Electronic parts:**

Raspberry Pi Zero kit NoIR Camera Camera ribbon SD card 7 port hub Power cable

#### **Other parts:**

Printing materials **Monitors** Keyboards Mice

The photonics parts can be bought by [EYESTvzw.](http://www.eyest.eu/) The electronic parts can be bought by [Fablabfactory.](http://www.fablabfactory.com/)

## **Step 4**

The software for the raspberry pi system is available:

<https://www.raspberrypi.org/downloads/raspbian/>

The first step will be to download the image of the raspberry pi system to a sd card using a sd card reader:

[https://www.mymemory.co.uk/mymemory-all-in-one-usb-memory-card-reader-cf-ms-xd-sdhc-sd.](https://www.mymemory.co.uk/mymemory-all-in-one-usb-memory-card-reader-cf-ms-xd-sdhc-sd.html) [html](https://www.mymemory.co.uk/mymemory-all-in-one-usb-memory-card-reader-cf-ms-xd-sdhc-sd.html)

The OS can then be flashed directly using Etcher software that is freely available online <https://etcher.io/>

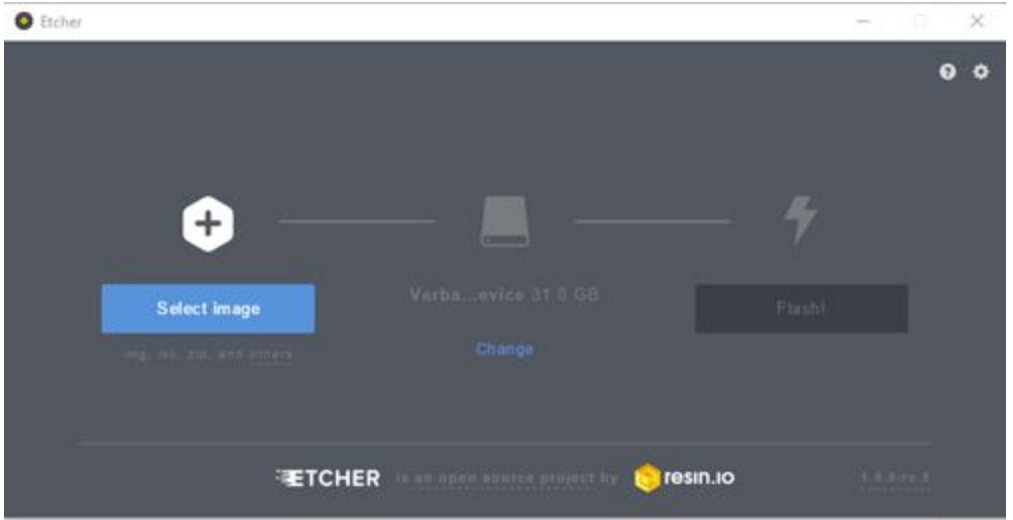

Our system image already has all the accompanying python and wifi capabilities installed, it is only necessary to construct and power the system.

The card can then be inserted in the Raspberry Pi board:

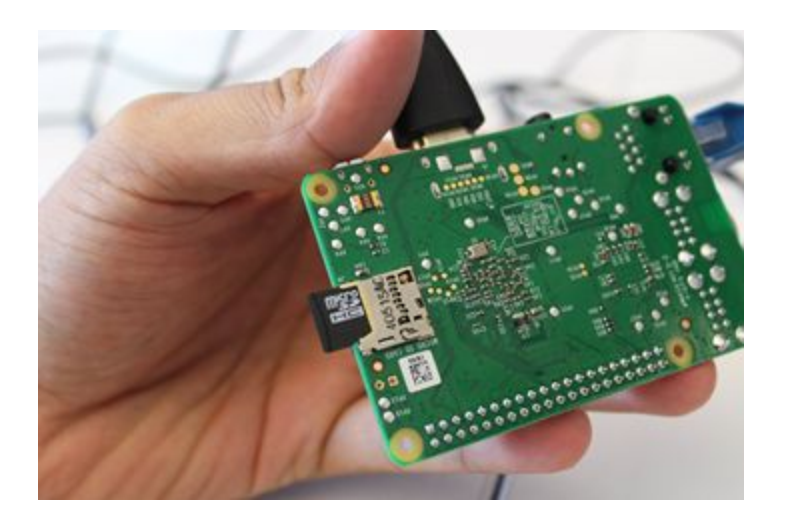

#### **Set Up of Pi Camera**

First, carefully remove the Raspberry Pi Camera module from its packaging.

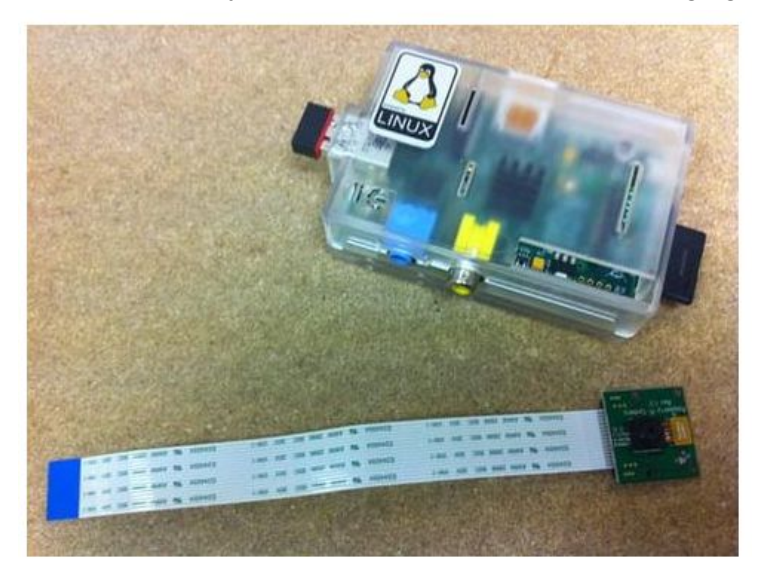

Next, install the Raspberry Pi camera module by inserting the cable into the Raspberry Pi. The cable slots into the connector are situated between the Ethernet and HDMI ports, with the silver connectors facing the HDMI port.

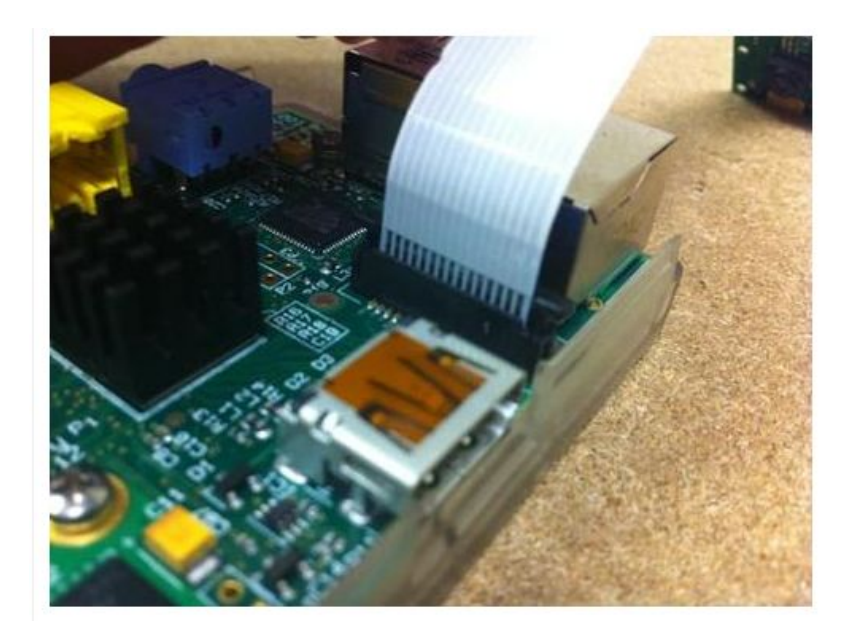

Now, boot up the raspberry pi.

From the prompt, run "*sudo raspi-config*". If the "camera" option is not listed, the Raspberry Pi needs to be updated. To achieve this, run "*sudo apt-get update*" and "*sudo apt-get upgrade*"

pi@raspberrypi ~ \$ sudo apt-get update

pi@raspberrypi ~ \$ sudo apt-get upgrade

Run "*sudo raspi-config*" again - the "camera" option should now be visible.

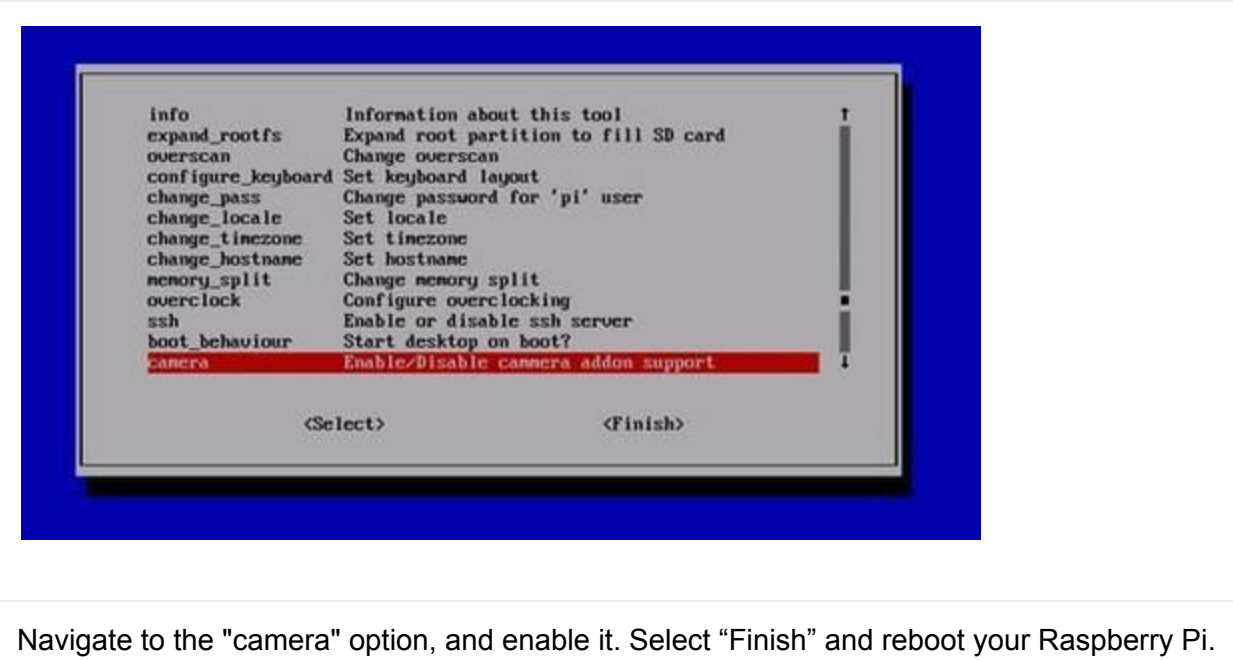

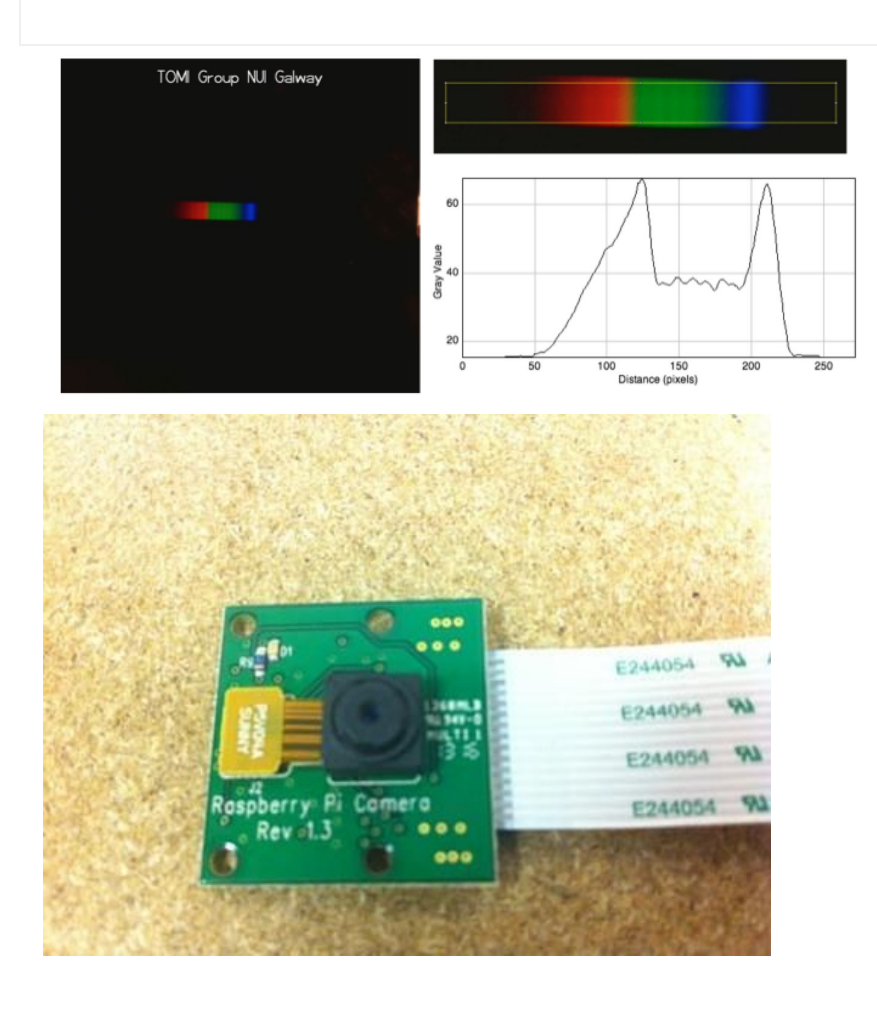

### **Step 5 - ...**

#### **Working with spectral data**

The picamera can capture directly to any object which supports Python's buffer protocol (including numpy's  $ndarray$ ). Simply pass the object as the destination of the capture and the image data will be written directly to the object. The captured spectra can be averaged along the image plane to reduce the noise along each spectral line. The spectra of various light sources can be recorded:

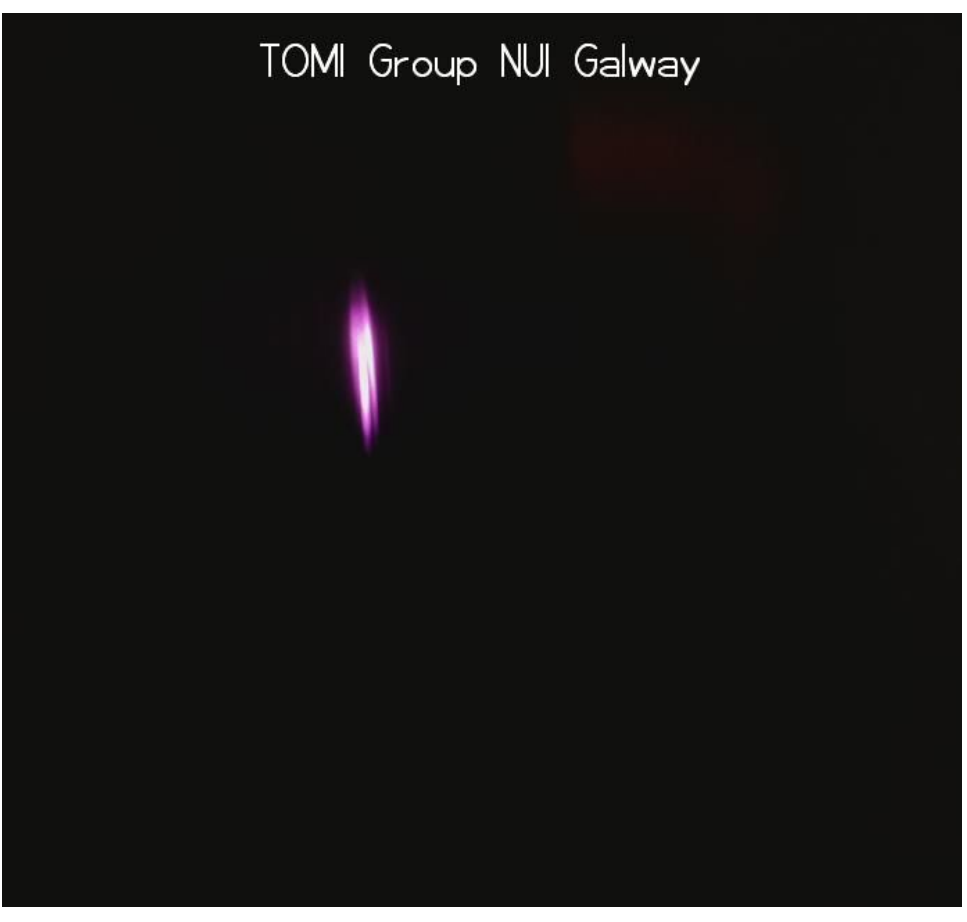

Example of IR (800 nm)

The image array can be loaded into python .npy formats for further processing and calibration.

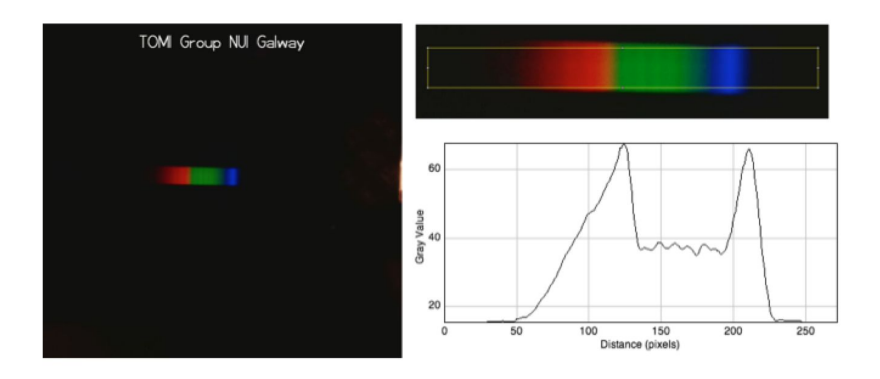

Spectral images and profiles of the LED lamp as emits various colours of light.

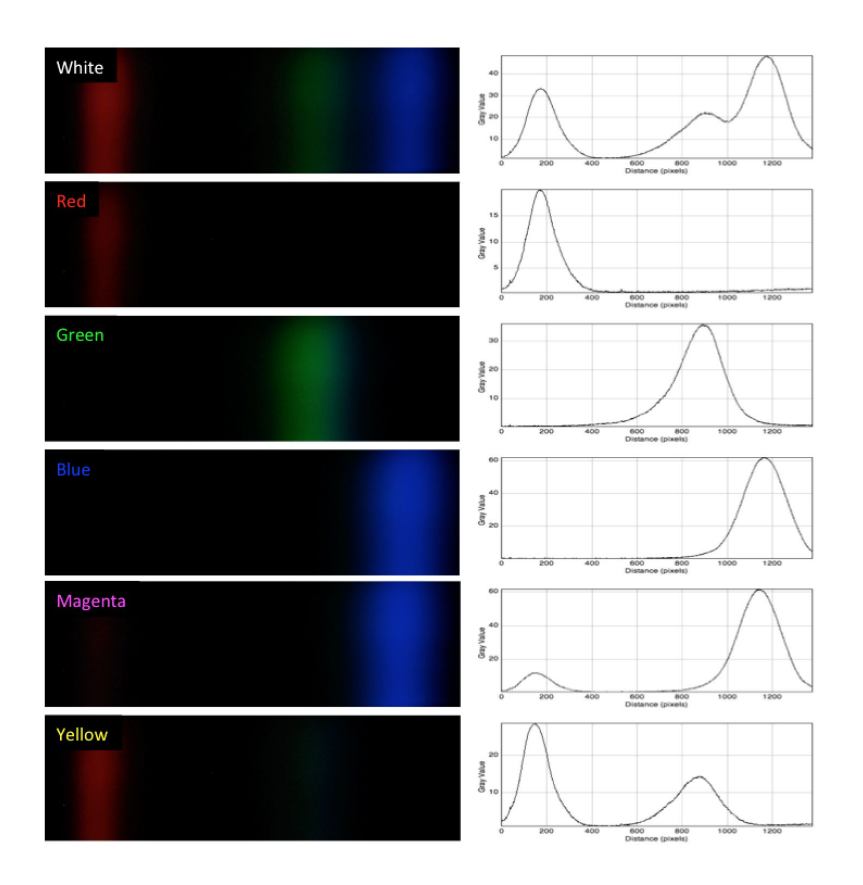

### **Last step: End result & conclusions**

#### **What we learned?**

The spectral content of different lights sources can be measured using available hacker tech that gives an insight into photonics. By flashing and connecting up their own mini computer and using a 3-D printed aperture for calibrated spectroscopy, we can really get a feel for how collaborative science can be.

#### **Concluding thoughts**

The spirit of Phablabs 4.0 is to integrate photonics with existing technologies to show that light is fascinating and can be used to gain a physical understanding of our world. By leveraging hacker tech that pervades current Fablabs and Maker projects, we can excite interest and inexplicably link the concepts of technological innovation and photonics in our participants minds.

*The following part will always conclude a workshop of PHABLABS 4.0. Please add the names of your institution and that of your pilot fab lab and the logo's.*

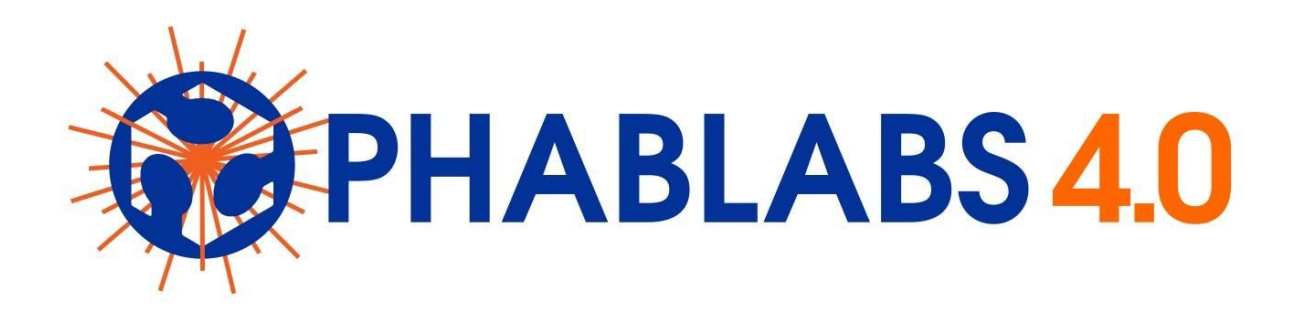

**PHABLABS 4.0** is a European project where **two major trends** are combined into one powerful and ambitious innovation pathway for digitization of European industry: On the one hand the growing awareness of **photonics** as an important innovation driver and a **key enabling technology towards a better society**, and on the other hand the **exploding network of vibrant Fab Labs** where next-generation **practical skills-based learning** using KETs is core but where photonics is currently lacking.

#### [www.PHABLABS.eu](http://www.phablabs.eu/)

This workshop was set up by the *(name Photonics Partner's Institution)* in close collaboration with *(name pilot fab lab)*.

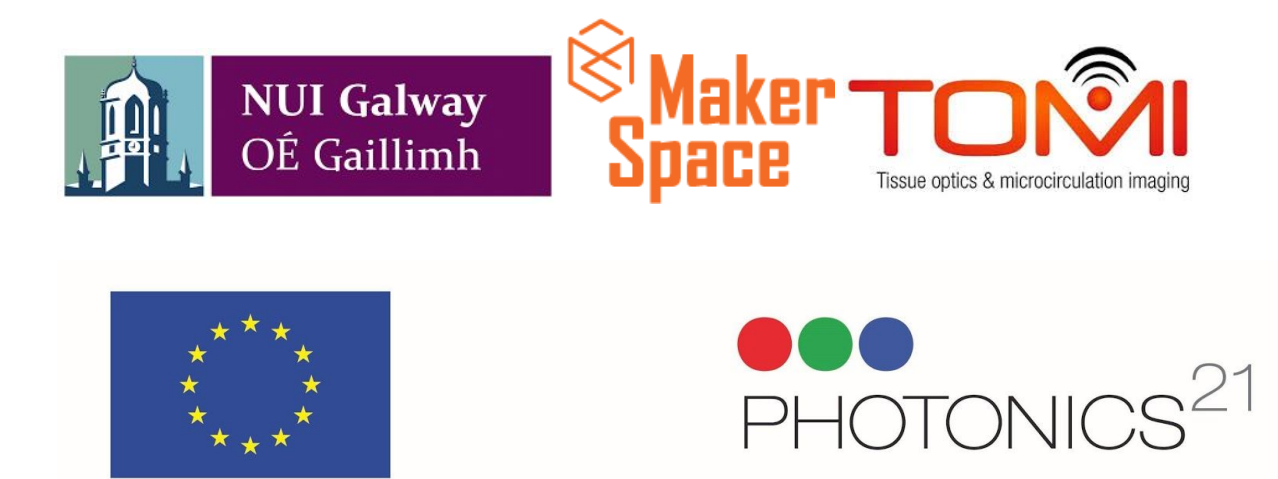

PHOTONICS PUBLIC PRIVATE PARTNERSHIP